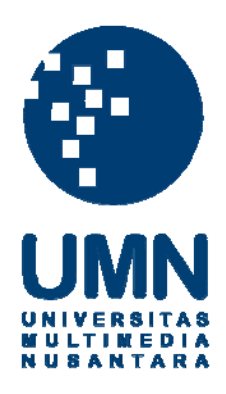

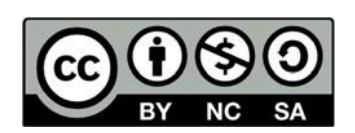

# **Hak cipta dan penggunaan kembali:**

Lisensi ini mengizinkan setiap orang untuk menggubah, memperbaiki, dan membuat ciptaan turunan bukan untuk kepentingan komersial, selama anda mencantumkan nama penulis dan melisensikan ciptaan turunan dengan syarat yang serupa dengan ciptaan asli.

# **Copyright and reuse:**

This license lets you remix, tweak, and build upon work non-commercially, as long as you credit the origin creator and license it on your new creations under the identical terms.

### **BAB III**

# **METODOLOGI PENELITIAN DAN PERANCANGAN SISTEM**

### **3.1 Metodologi Penelitian**

Berikut ini merupakan metodologi yang dilakukan untuk penelitian ini:

a. Studi fisibilitas dan wawancara

Studi fisibilitas dijalankan dengan melakukan wawancara kepada pihak yang mengurus ijazah di UMN, yaitu BIA (Biro Informasi Akademik). Narasumber yang diwawancarai adalah kepala BIA. Wawancara dilakukan untuk menggali informasi detail mengenai ijazah yang dikeluarkan UMN. Informasi yang didapat dari hasil wawancara adalah tahapan pembuatan ijazah dan data-data yang diperlukan dan dicantumkan dalam sebuah ijazah.

b. Telaah literatur

Pada tahap ini dilakukan telaah literatur tentang *Framework* Lisk dan ijazah UMN. Pencarian informasi mengenai ijazah UMN dilakukan dengan melakukan wawancara, sedangkan pencarian informasi mengenai *Framework* Lisk dilakukan dengan mengunjungi situs resminya.

c. Analisis kebutuhan aplikasi

Pada bagian ini dilakukan analisis untuk memahami kebutuhan dari aplikasi yang akan dibangun. Analisis dilakukan agar aplikasi yang dibangun sesuai dengan kebutuhan.

d. Perancangan

Aplikasi dibuat dengan basis web untuk *user interface*. Aplikasi web ini digunakan untuk melakukan *input* data ijazah yang sudah lengkap dan melakukan pengambilan ijazah yang tertera dalam *blockchain*.

e. Implementasi

Membuat aplikasi berdasarkan hasil rancangan yang dibuat. Pada tahap ini, dilakukan *setup blockchain* dan pembuatan antarmuka aplikasi dengan basis *web*. Implementasi dilakukan secara bertahap diawali dengan pengaturan *blockchain* Lisk di server. Selanjutnya menerapkan antarmuka berbasis web. Aplikasi web yang dibuat dapat terhubung dengan *blockchain* Lisk yang telah diimplementasikan di tahap sebelumnya.

f. Pengujian Aplikasi

Melakukan uji coba aplikasi seperti membuat ijazah, memasukkan *block* ijazah ke dalam *blockchain* dan melihat ijazah yang sudah ada di dalam *blockchain*. Pengujian yang dilakukan menggunakan metode *black box testing*.

g. Evaluasi

Evaluasi dilakukan dengan pengujian keamanan ijazah dengan melakukan penilaian keamanan yang mencakup *confidentiality*, *integrity*, dan *availability*.

## **3.2 Kebutuhan Aplikasi**

Berdasarkan analisa yang dilakukan, berikut ini adalah kebutuhankebutuhan dari aplikasi:

- 1) Penyimpanan harus aman dan transparan.
- 2) Ijazah dapat diakses oleh publik selama memiliki ID dari ijazah.
- 3) Teknologi *blockchain* digunakan untuk menyimpan ijazah UMN.
- 4) Pembuatan aplikasi membutuhkan antarmuka agar pengguna dapat berinteraksi dengan *blockchain*.
- 5) Data yang terdapat dalam ijazah adalah nama, NIM (Nomor Induk Mahasiswa), tempat dan tanggal lahir, program studi, fakultas, gelar yang didapat, nomor ijazah internal UMN, Penomoran Ijazah Nasional (PIN), tanggal ijazah, tanggal dan tempat ijazah diberikan, dan foto mahasiswa.
- 6) Ijazah dibuat setelah mahasiswa memenuhi poin SKKM (Satuan Kredit Kegiatan Mahasiswa) serta menyelesaikan mata kuliah wajib, magang, skripsi, dan administrasi kemahasiswaan.

# **3.3 Perancangan Aplikasi**

Perancangan aplikasi dibagi menjadi empat bagian, yaitu perancangan Lisk, perancangan *database*, perancangan alur aplikasi, dan perancangan antarmuka. Perancangan dibuat sebagai pedoman saat melakukan implementasi. Alur aplikasi dirancang terlebih dahulu agar implementasi dasar dari aplikasi tidak keluar dari jalurnya. Rancangan antarmuka dibuat selanjutnya dengan memberikan antarmuka untuk bagian-bagian yang diperlukan. Berikut ini ada penjabaran masing-masing perancangan.

### **3.3.1 Perancangan Lisk**

Berdasarkan halaman *website* resminya, Lisk hanya dapat dijalankan di sistem operasi Ubuntu maupun macOS. Sistem operasi Ubuntu dipilih karena keterbatasan sumber daya dan OS ini lebih dikenal oleh peneliti. Sistem operasi ini digunakan untuk membangun server Lisk, selanjutnya akan disebut sebagai server.

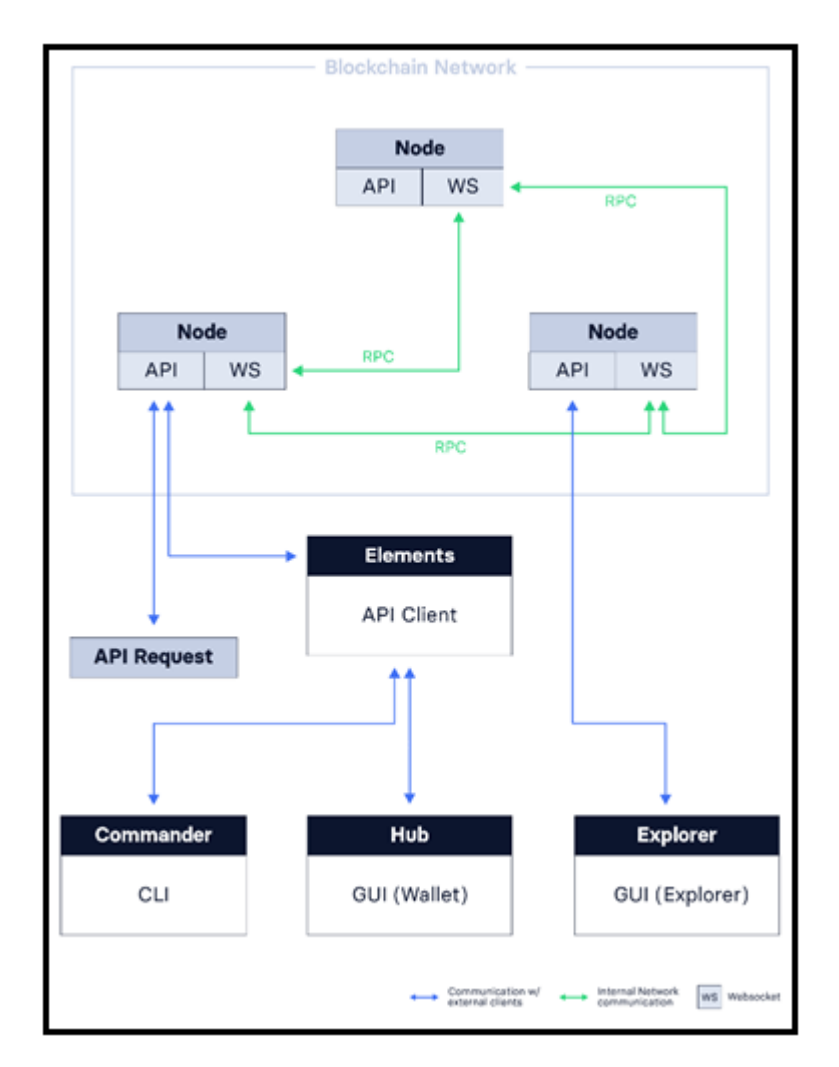

Gambar 3.1 Struktur arsitektur Lisk

Pada server ini dilakukan konfigurasi mengenai pengaturan Lisk yang digunakan. Konfigurasi dibuat sedemikian rupa sehingga *node* yang dapat terkoneksi dengan jaringan hanya berasal dari *node* yang berkaitan dengan BIA dan pengaksesan API hanya dapat dilakukan melalui aplikasi web. Terkait dengan *genesis block*, penelitian ini menggunakan *default genesis block* yang disediakan oleh Lisk. Lisk berjalan dengan bahasa pemrograman Javascript, dengan demikian, aplikasi antarmuka dapat dibuat menjadi sebuah *website*. Halaman web inilah yang akan menghubungkan *user* dengan server Lisk. Penghubungan keduanya dilakukan dengan menggunakan API yang sudah disediakan oleh Lisk dan server akan mengembalikan data ke *user* yang pada akhirnya akan diproses untuk ditampilkan datanya.

# **3.3.2 Perancangan Data**

Perancangan data dibagi menjadi perancangan *database* dan perancangan data ijazah. *Database* yang digunakan hanya digunakan untuk menyimpan informasi *login* (*email* dan *password*), *role* dari *user*, ID ijazah, dan status ijazah. Perancangan *database* dilakukan dengan menggunakan ERD. Diagram tersebut dapat dilihat pada Gambar 3.2 di bawah ini.

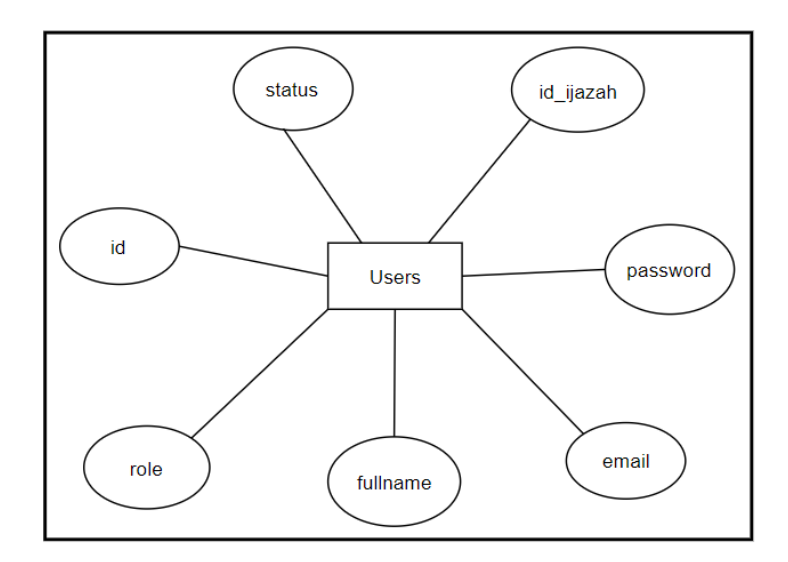

Gambar 3.2 ERD *database users*

Data ijazah dibuat ke dalam bentuk objek sebelum dimasukkan ke dalam *blockchain*. Perancangan objek ijazah dilakukan dengan menggunakan *Class Diagram*. Data-data ijazah disimpan dalam objek asset yang isinya sesuai dengan yang disebutkan dalam batasan masalah. Gambar 3.3 di bawah ini menggambarkan *class* diagram untuk objek ijazah.

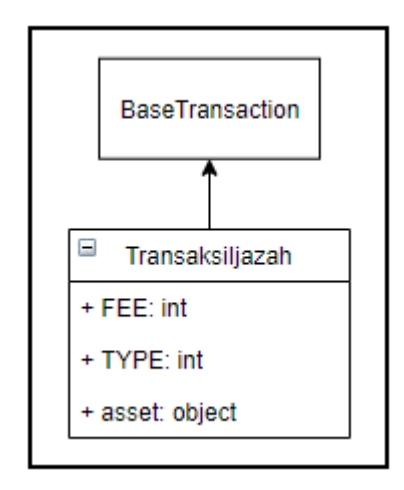

Gambar 3.3 Objek untuk data ijazah

# **3.3.3 Perancangan Alur Aplikasi**

Alur aplikasi dirancang dari sisi alur yang akan dilakukan *user*. *User* yang dilayani oleh aplikasi ini dibagi menjadi tiga bagian, yaitu publik, BIA, dan alumni. *User* publik dapat dibatasi untuk melihat ijazah dengan syarat memiliki ID ijazah yang tersimpan dalam *chain*. BIA bertindak sebagai admin dari Lisk. *User* ini dapat melakukan *input* ijazah, pengambilan ijazah, dan melihat ijazah yang tersimpan di *chain* tanpa harus menyimpan ID ijazah. *User* alumni adalah *user* yang telah lulus dari Universitas Multimedia Nusantara. *User* ini dapat mengakses ijazahnya langsung tanpa memegang ID ijazah dan dapat mengambil ID tersebut jika suatu waktu dibutuhkan. BIA dan alumni harus melakukan *login* agar dapat menggunakan fitur yang ada. Perancangan alur aplikasi digambarkan dengan menggunakan *flowchart*. *Flowchart* dibagi menjadi lima bagian, yaitu alur utama aplikasi, cari ijazah, lihat ijazah pribadi, *input* ijazah, dan lihat semua ijazah. Gambar 3.4 di bawah ini adalah *flowchart* untuk alur utama aplikasi.

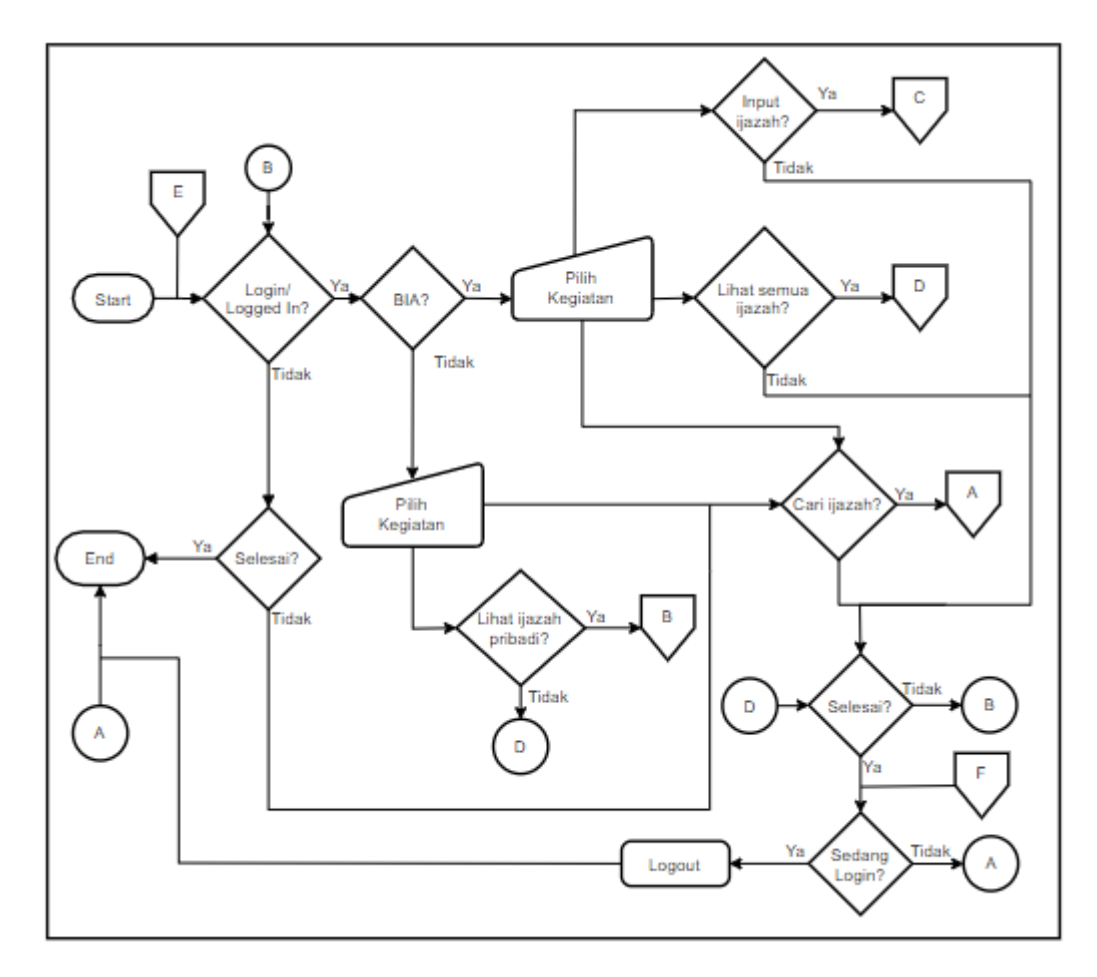

Gambar 3.4 *Flowchart* utama alur aplikasi

Bagian E merupakan sambungan dari masing-masing bagian untuk mengulang dari awal. Bagian A merupakan detail dari alur cari ijazah. Bagian A dapat diakses oleh publik, BIA, dan alumni. Gambar 3.5 di bawah ini adalah *flowchart* untuk sambungan bagian A.

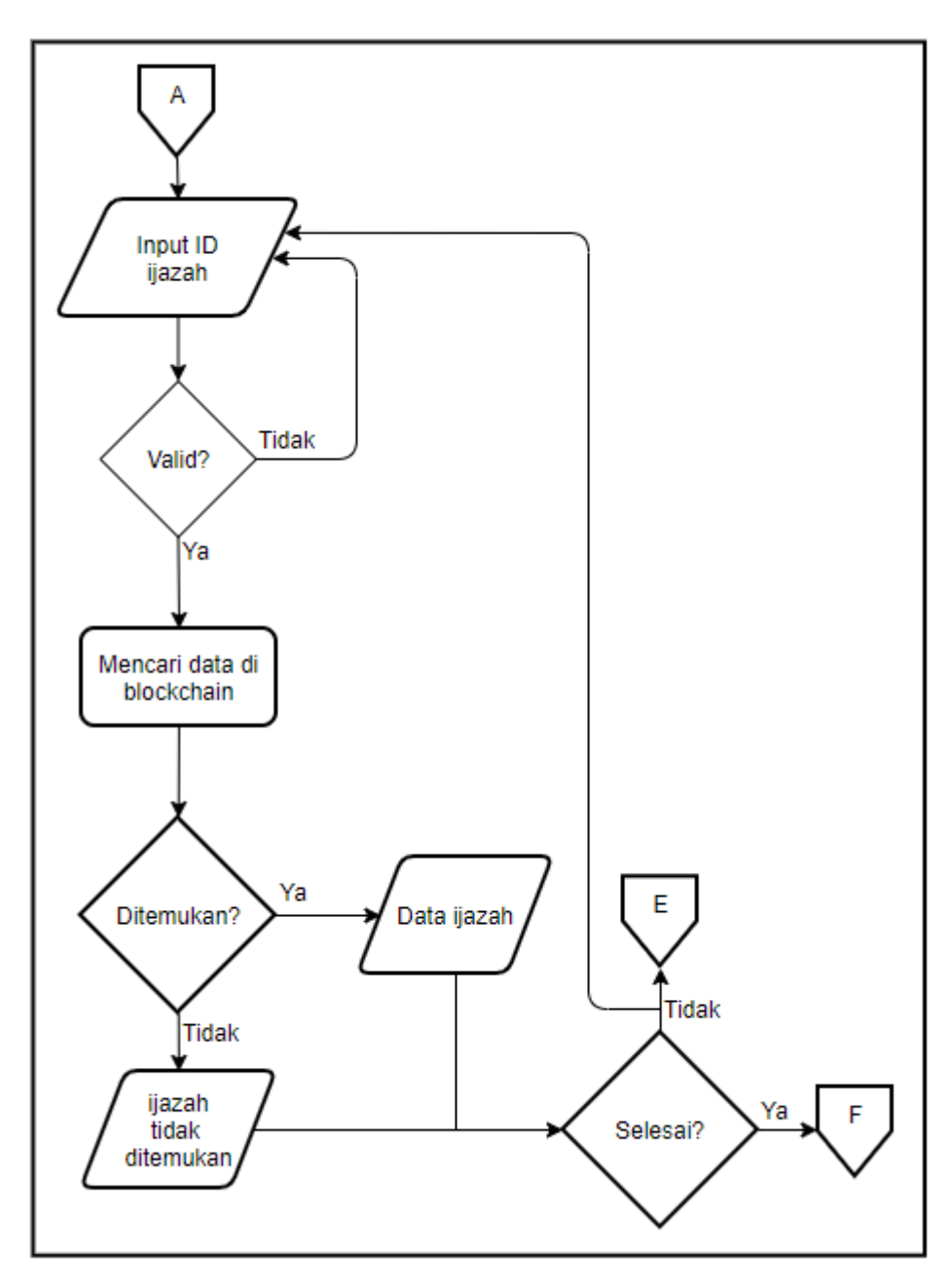

Gambar 3.5 *Flowchart* detail cari ijazah

Bagian B pada Gambar 3.4 merupakan *flowchart* untuk detail dari lihat ijazah pribadi. Bagian B hanya dapat diakses oleh alumni. Gambar 3.6 di bawah ini adalah *flowchart* untuk bagian B.

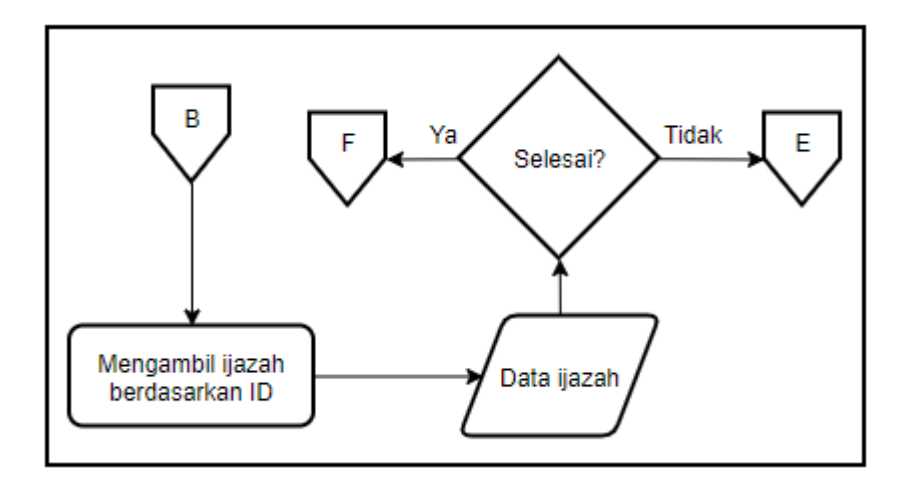

Gambar 3.6 *Flowchart* detail lihat ijazah pribadi

Bagian C pada Gambar 3.4 merupakan *flowchart* untuk detail *input* ijazah. Bagian C hanya dapat diakses oleh BIA. Gambar 3.7 di bawah ini adalah *flowchart* untuk bagian C.

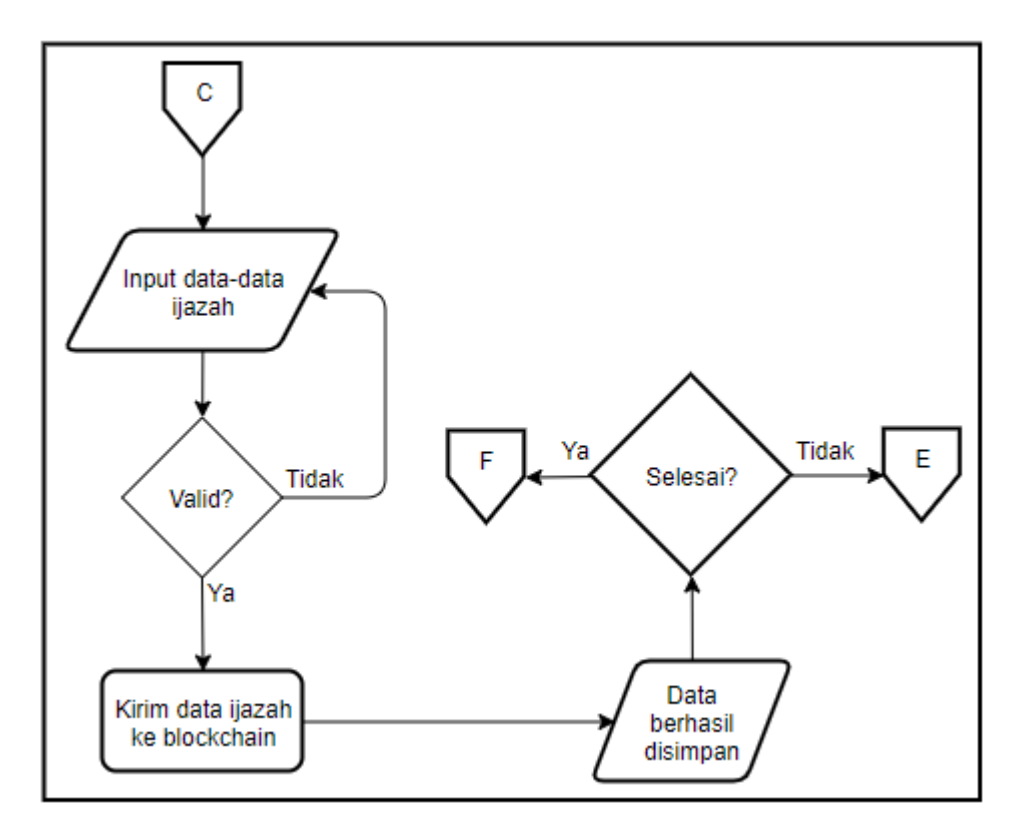

Gambar 3.7 *Flowchart* detail *input* ijazah

Bagian D pada Gambar 3.4 merupakan *flowchart* untuk detail lihat semua ijazah. Bagian D, sama seperti bagian C, hanya dapat diakses oleh BIA. Gambar 3.8 di bawah ini adalah *flowchart* untuk bagian D.

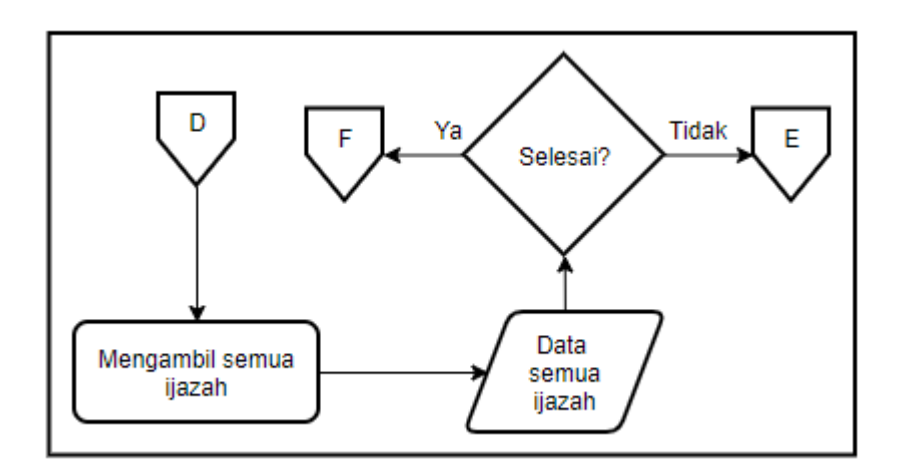

Gambar 3.8 *Flowchart* detail lihat semua ijazah

# **3.3.4 Perancangan Antarmuka**

Antarmuka yang digunakan merupakan antarmuka dengan basis web. Halaman web ini menyediakan beberapa menu. Menu-menu tersebut adalah Cari Ijazah, Login, Input Ijazah, Semua Ijazah, Ijazahku, dan Profil. Gambar 3.9 di bawah ini adalah rancangan halaman tampilan awal.

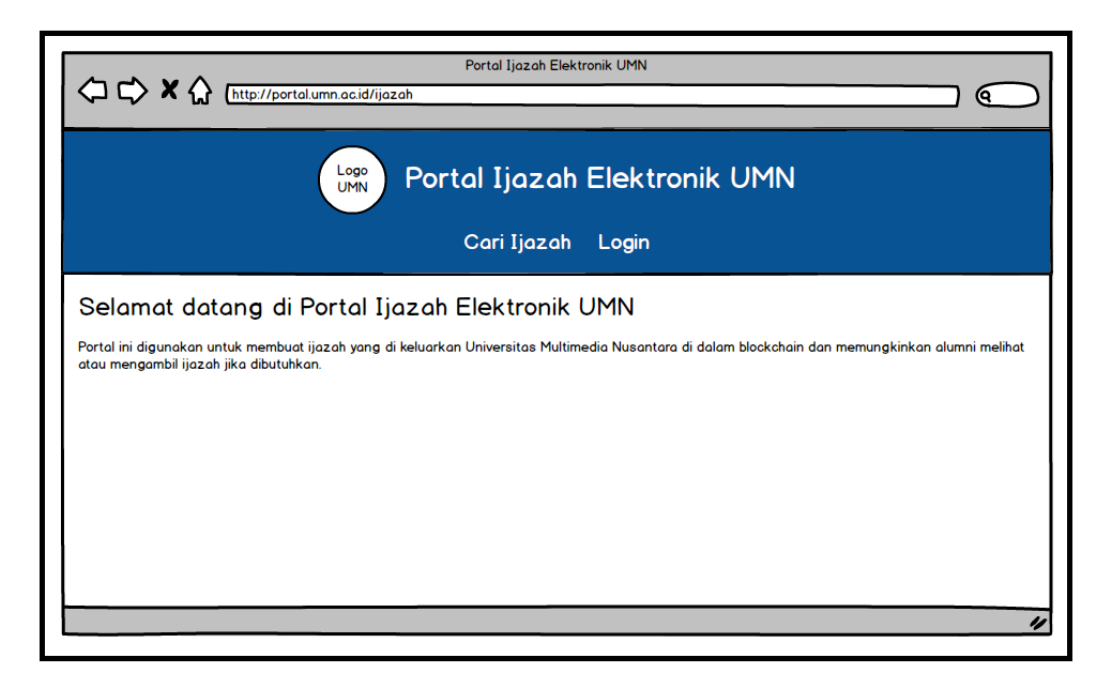

Gambar 3.9 Rancangan tampilan awal halaman web

Tampilan awal ini dapat digunakan oleh ketiga *user*. Alumni dan BIA dapat melakukan *login* untuk dapat mengakses menu selanjutnya, sedangkan publik hanya dapat mencari ijazah. Berikutnya adalah tampilan ketika BIA melakukan *login*. Gambar 3.10 adalah rancangan tampilan ketika BIA melakukan *login*.

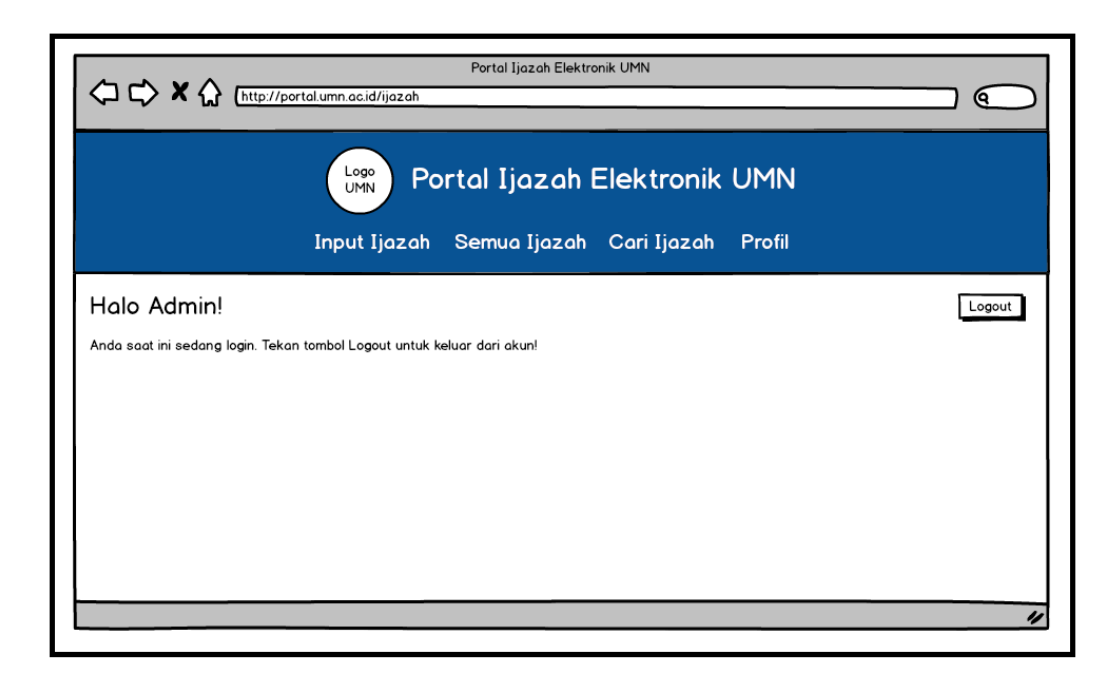

Gambar 3.10 Rancangan tampilan setelah admin *login*

Pada halaman admin, terdapat menu Input Ijazah, Semua Ijazah, Cari Ijazah, dan Profil. Halaman Input Ijazah digunakan untuk melakukan *input* data ijazah mahasiswa yang telah lulus dan dimasukkan ke dalam *blockchain*. Gambar 3.11 di bawah ini adalah rancangan tampilan menu-menu tersebut.

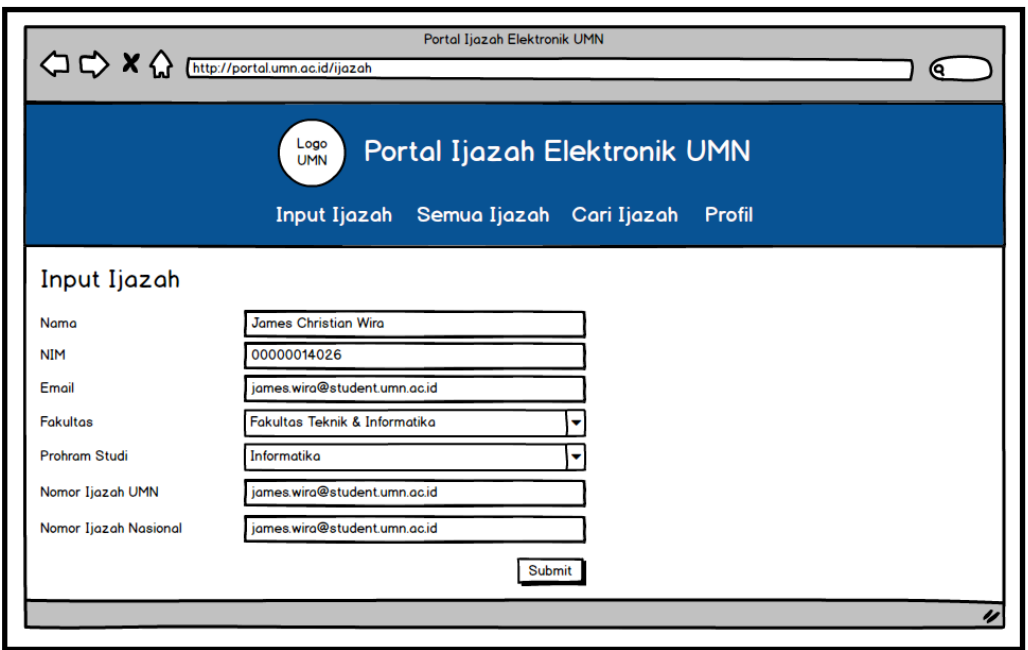

Gambar 3.11 Rancangan tampilan halaman Input Ijazah

Halaman Semua Ijazah digunakan untuk menampilkan semua ijazah yang dikeluarkan UMN. Gambar 3.12 di bawah ini adalah rancangan tampilan halaman untuk menampilkan semua ijazah.

| Logo<br>Portal Ijazah Elektronik UMN<br><b>UMN</b> |            |                                       |                       |                             |
|----------------------------------------------------|------------|---------------------------------------|-----------------------|-----------------------------|
|                                                    |            | Input Ijazah Semua Ijazah Cari Ijazah |                       | Profil                      |
| Semua Ijazah                                       |            |                                       |                       |                             |
| Nama                                               | <b>NIM</b> | Nomor Ijazah UMN                      | Nomor Ijazah Nasional | <b>ID Ijazah Elektronik</b> |
|                                                    |            |                                       |                       |                             |
|                                                    |            |                                       |                       |                             |
|                                                    |            |                                       |                       |                             |
|                                                    |            |                                       |                       |                             |
|                                                    |            |                                       |                       |                             |
|                                                    |            |                                       |                       |                             |
|                                                    |            |                                       |                       |                             |

Gambar 3.12 Rancangan tampilan halaman Semua Ijazah

Halaman Cari Ijazah digunakan untuk mencari ijazah spesifik dan menampilkan hasilnya. Gambar 3.13 adalah rancangan tampilan halaman untuk mencari ijazah dan Gambar 3.14 adalah perancangan tampilan ketika pencarian berhasil dilakukan.

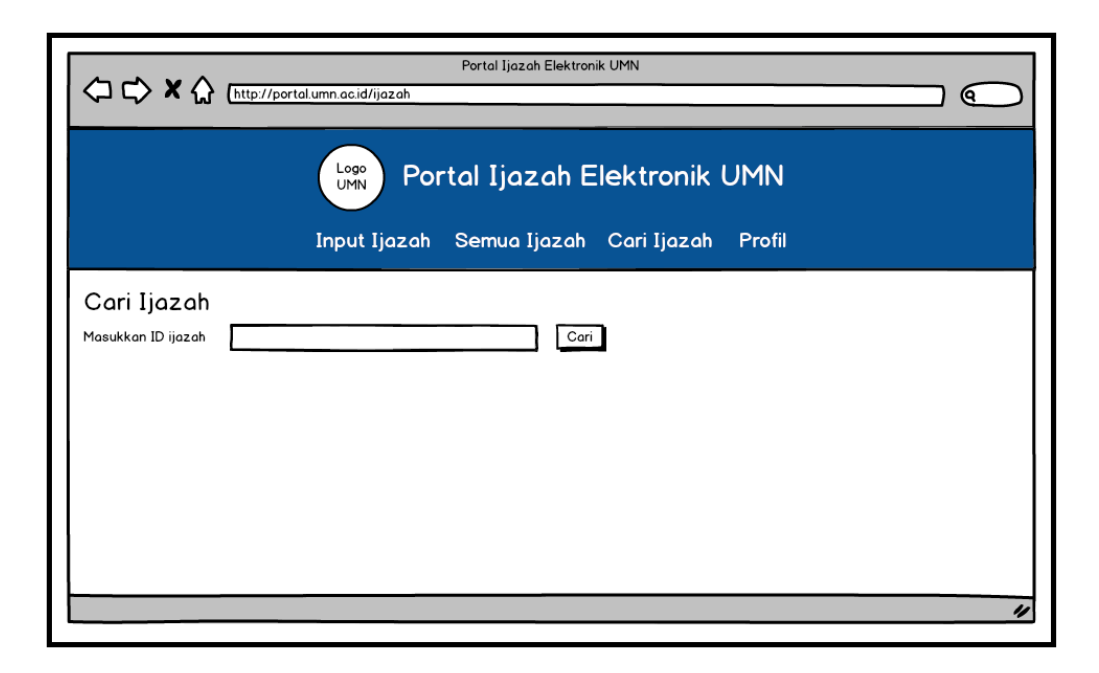

Gambar 3.13 Rancangan tampilan halaman Cari Ijazah

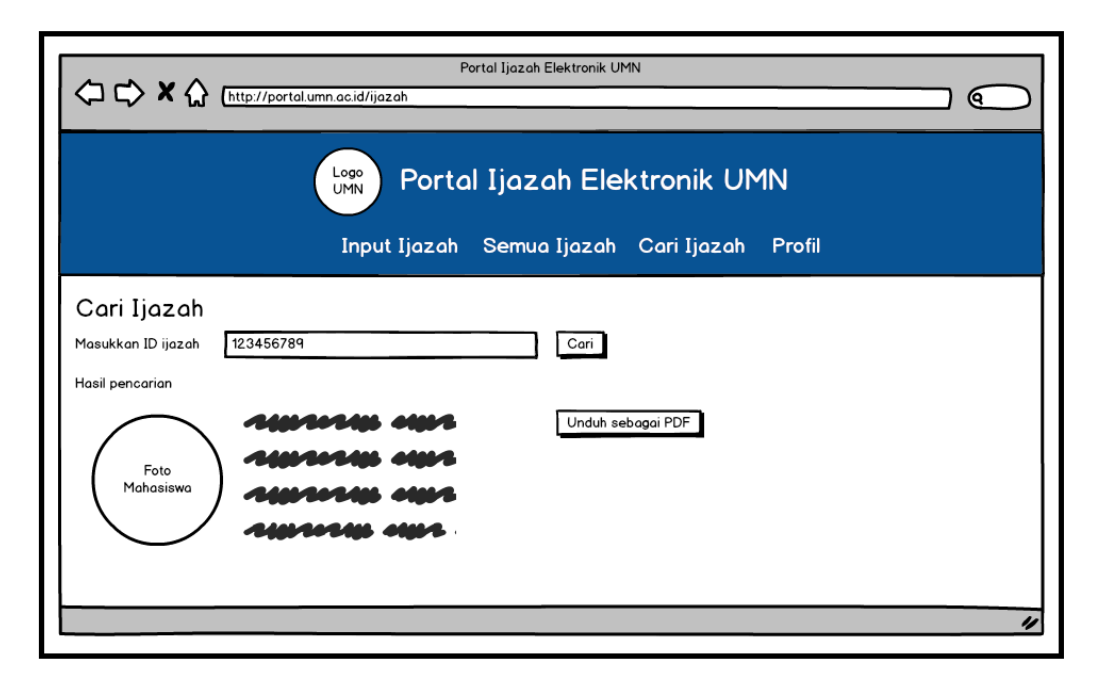

Gambar 3.14 Rancangan tampilan halaman Cari Ijazah setelah pencarian

Halaman Profil digunakan untuk *logout* dari halaman web. Gambar 3.15 di bawah ini merupakan perancangan tampilan halaman profil ketika BIA melakukan *login*.

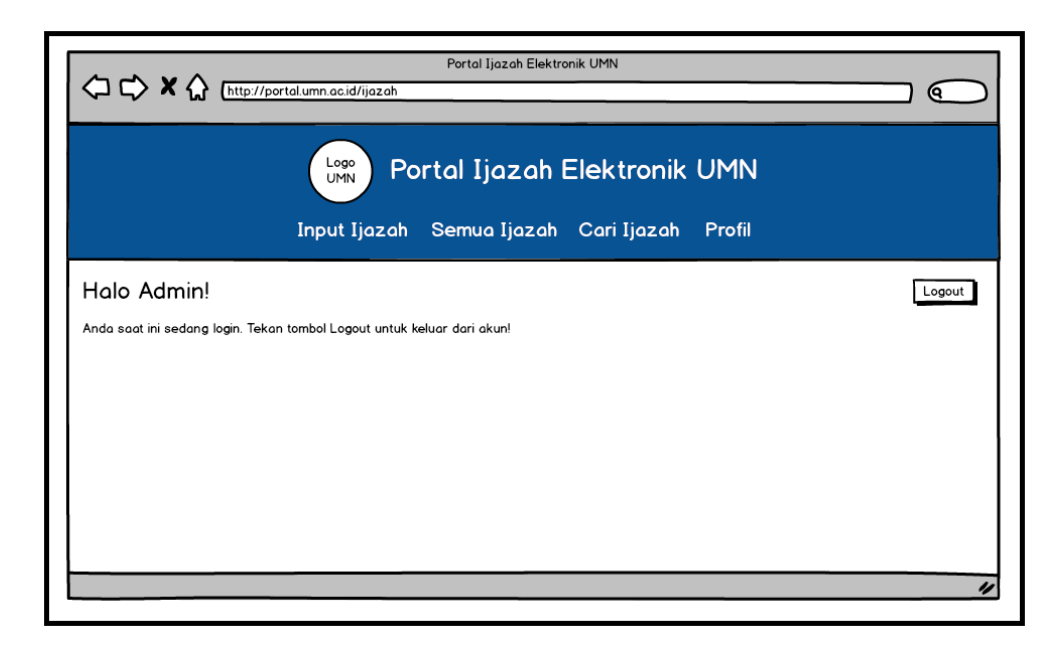

Gambar 3.15 Rancangan tampilan halaman Profil BIA

Setelah selesai merancang tampilan untuk BIA, proses perancangan dilanjutkan dengan merancang tampilan untuk alumni. Tampilan pada *user* alumni mencakup menu Cari Ijazah dan Profil namun tidak menu Input Ijazah dan Semua Ijazah. Kedua halaman tersebut digantikan dengan menu Ijazahku untuk menampilkan ijazah yang dimilikinya. Gambar 3.16 adalah rancangan tampilan ketika alumni melakukan *login*.

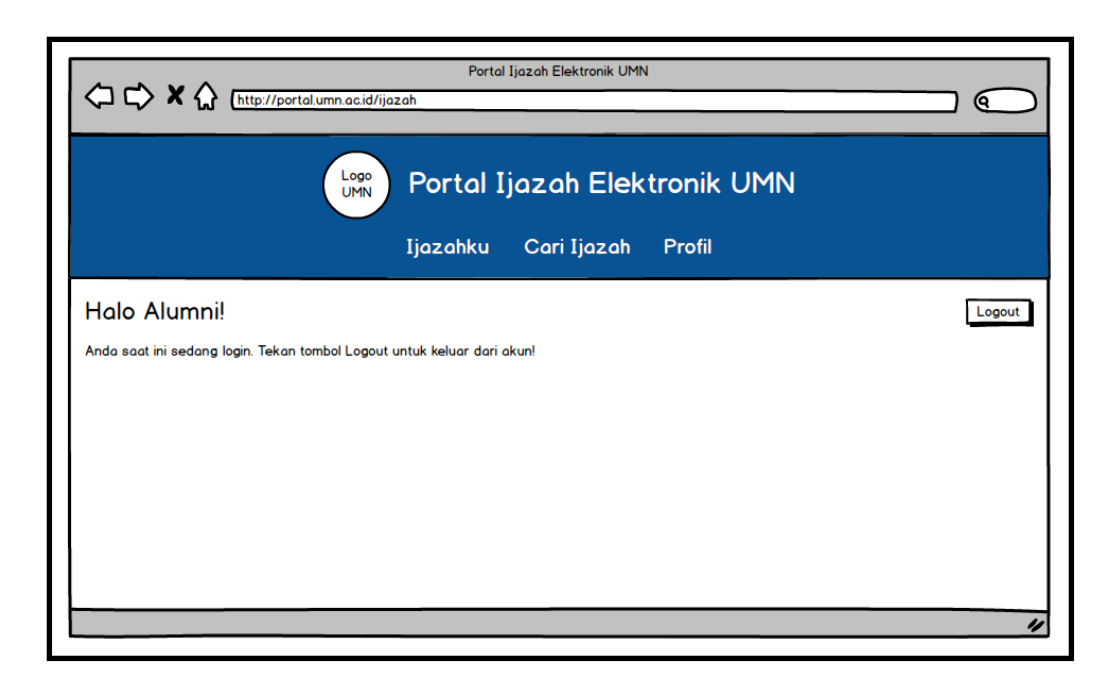

Gambar 3.16 Rancangan tampilan setelah alumni *login*

Tampilan halaman Ijazahku mirip dengan tampilan Cari Ijazah hanya saja, tidak ada bagian untuk melakukan pencarian. Gambar 3.17 adalah rancangan tampilan halaman Ijazahku.

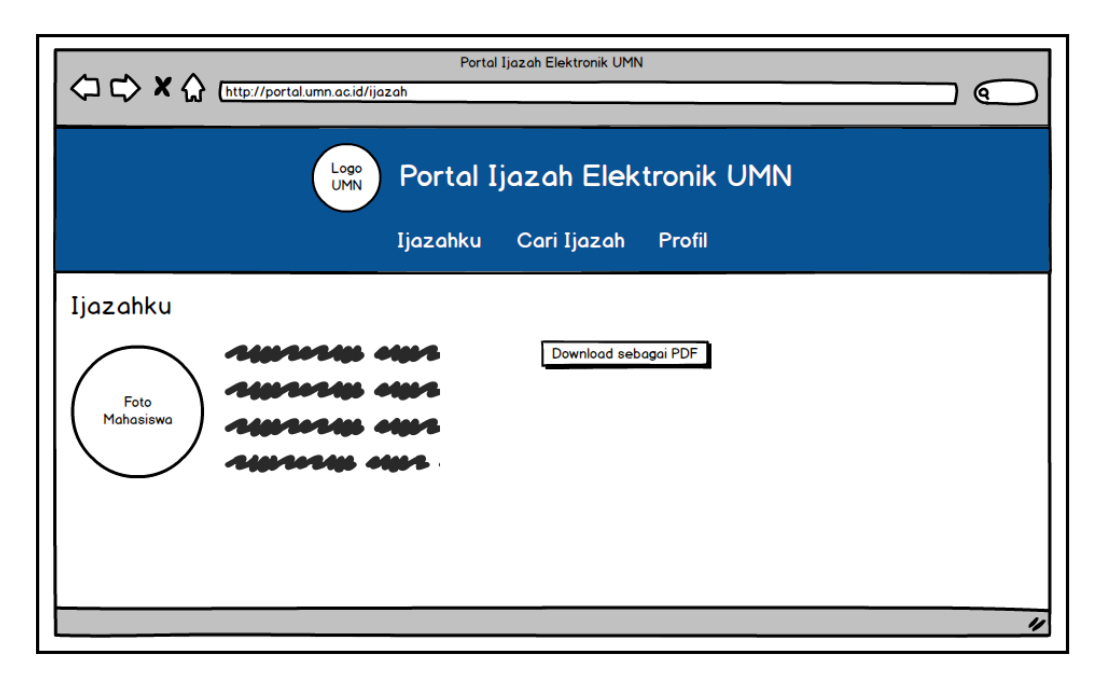

Gambar 3.17 Rancangan tampilan halaman Ijazahku